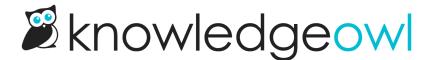

## **Spring bugfixes**

Last Modified on 03/19/2024 12:16 pm EDT

In the Northern Hemisphere, spring officially begins at 11:06pm Eastern tonight, so this release note title might be mildly premature, but we could all use at least the idea of more sunshine and budding flowers. 

[And for those of you in the Southern Hemisphere, happy fall! [3]]

Our developers have been continuing to spring into action fixing editor upgrade bugs in the last week:

- The editor toolbar at the top was wrapping weirdly on certain screen sizes. We've released updates to this
  but please let us know if you're still seeing any odd wrapping by sending us a screenshot and letting us know
  what your screen size is!
- Hyperlinks that had multiple styles added to them (such as bold and italics, or bold and underlined) would
  not show the hyperlink menu when you clicked on them. We've fixed this.
- If you had a list with at least 2 levels and you underlined/bolded/italicized a word or phrase with a space
  after it, the space would disappear after you saved the article. We've fixed this, but let us know if you're still
  seeing any funky behavior in lists with multiple levels!
- Multi-cell select in tables didn't seem to be working. We've updated it so that multi-cell select works and you'll get the same cell highlighting you're used to.
- If you added text color or background color in the editor and then copied and pasted that text in the editor, the color styles did not come over in the paste: this was a result of some of the cleaning we did in last week's bug fixes. We think we've gotten the copy/paste behavior more dialed-in now, but let us know if you're still seeing any funky behavior!
- If you pasted in an image, the page was scrolling to the very bottom. We've fixed this one, too. (Though the file auditer in me wants to encourage all of you to upload named files to make it easier to reuse files, rather than pasting them in, since they get a nonsensical name when you paste!)
- If you toggled a custom content category to code view and tried to save directly from Code View, it didn't
  work. We had fixed this pre-release for articles and neglected to add the same logic for custom content
  categories, but it should be there now!

We didn't want the righthand column of the editor to feel left out, so we also fixed a few bugs there:

- If you had Recommend On Pages with really long page paths, you couldn't see the full page path without
  clicking in to edit them or trying to delete them. You can now hover over the Recommend On Pages page
  paths to see the full page path.
- If you tried to delete a page path from Recommend On Pages that was really long, the confirmation pop-up didn't properly wrap the page path, so it extended way beyond the pop-up's boundaries. We've fixed this so it should wrap and look much prettier.
- The Related Articles look-up would only allow you to add articles. We've updated the behavior so that it supports adding articles, topic display categories, and custom content categories, as it always has.

Fun fact: the vernal equinox (which is what triggers the proclamation that it's the first day of spring) means that we have roughly 12 hours of daylight in a day. What will you do with your twelve wild and precious daylight hours?